## Removing the Test Student from Grades in Canvas

When using Student View in your course, Canvas places "Test Student" in Grades. Since the test student can skew grade averages and trigger ungraded content messages, you may wish to remove it. Please note, that **each time you use Student View, you will need to follow these steps if you wish to remove the test student from Grades.**

In your course, click **Settings** in the left-hand menu.

In the **Section** tab, click the course section link.

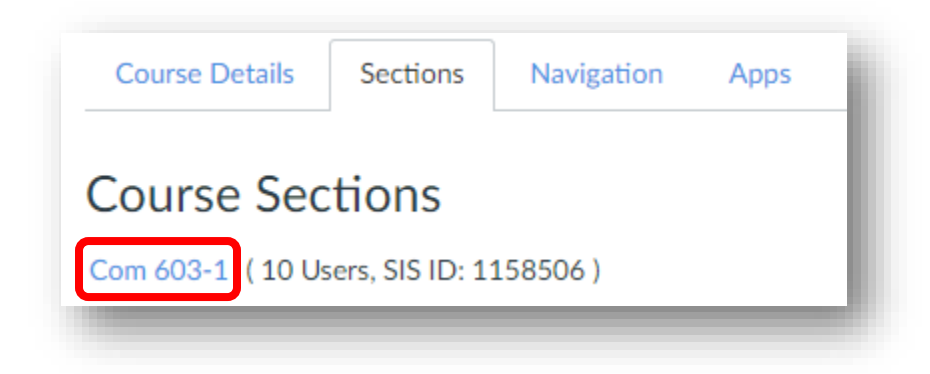

Place your mouse pointer over the "Student, Test" entry to reveal a red "X" to the right of the name.

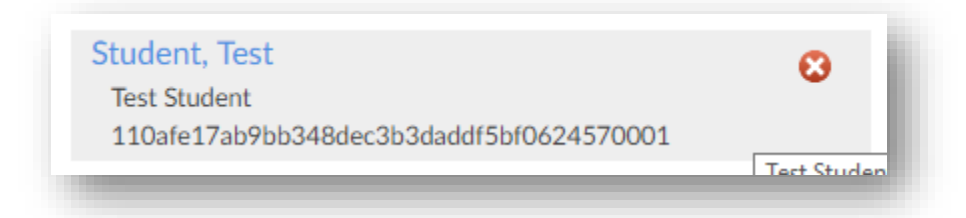

Click the "X" to remove Test Student.